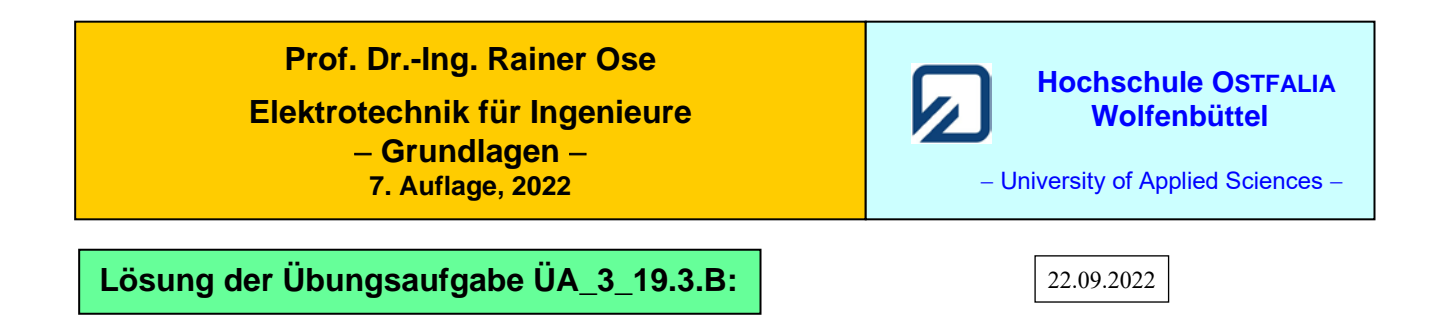

Berechnen Sie allgemein den Betrag der Ausgangsspannung eines verlustlosen Übertragers. Er wird primärseitig mit einem Vorwiderstand  $R_1 = 10 \Omega$  beschaltet und sekundärseitig mit einem Widerstand  $R_a = 100 \Omega$  belastet.

Ein Übertrager ist eine spezielle Ausführung eines Transformators mit *ü* = 1. Für diesen Spezialfall gilt:  $L_1 = L_2 = L$  und:  $M = k \cdot \sqrt{L_1 L_2} = k \cdot L$ 

Bei einem Kopplungsfaktor mit  $k \to 1$  gilt außerdem:  $L_1 = L_2 = L \approx M$ .

In beiden Fällen vereinfacht sich die Transformator-Schaltung (dargestellt über das T-ESB) erkennbar:

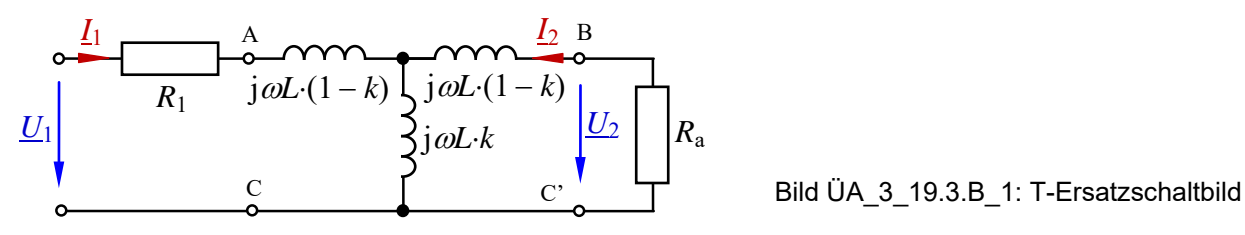

Bei *k* = 1 entfallen die Induktivitäten im Längszweig. Vom eigentlichen Transformator bleibt nur noch die Wirkung des Widerstandes im Querzweig jω*M* = jω*L*⋅*k* übrig.

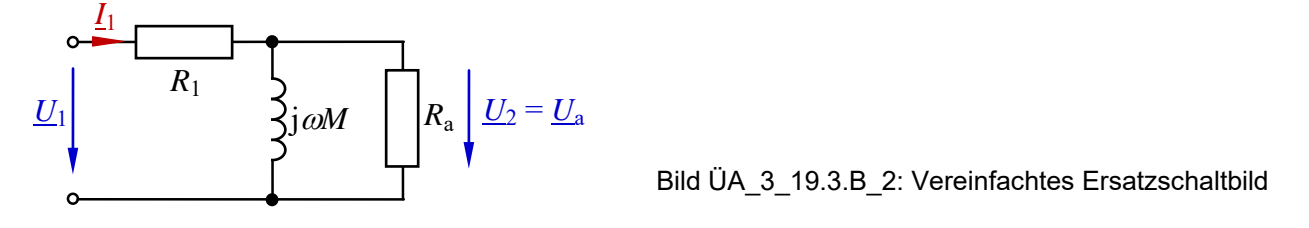

Nun können wir die Ausgangsspannung berechnen. Dazu setzen wir die Spannungsteilerregel im vereinfachten Ersatzschaltbild an:

$$
\frac{U_a}{U_1} = \frac{R_a / j \omega M}{R_1 + R_a / j \omega M} = \frac{\frac{R_a \cdot j \omega M}{R_a + j \omega M}}{R_1 + \frac{R_a \cdot j \omega M}{R_a + j \omega M}} = \frac{R_a \cdot j \omega M}{R_1 \cdot (R_a + j \omega M) + R_a \cdot j \omega M}
$$

$$
\frac{U_a}{U_1} = \frac{j \omega M \cdot R_a}{R_1 R_a + j \omega M \cdot (R_1 + R_a)}
$$

$$
\frac{U_a}{U_1} = \frac{\omega M \cdot R_a}{\sqrt{(R_1 R_a)^2 + \omega^2 M^2 \cdot (R_1 + R_a)^2}} \cdot e^{-j [90^\circ - \arctan \frac{\omega M \cdot (R_1 + R_a)}{R_1 R_a}]}
$$

## **Zusatzaufgabe:**

Simulieren Sie den Verlauf der Ausgangsspannung bei Variation des Kopplungsfaktors mit PSPICE.

Zur Simulation verwenden wir die Schaltung im Bild ÜA\_3\_19.3.B\_1 mit dem Transformator XFRM. Die Eingangsspannung beträgt  $\hat{U}_1 = 325.3$  V mit 50 Hz (Effektivwert:  $U_{1,\text{eff}} = 230$  V).

Es müssen folgende Einstellungen vorgenommen werden:

a) PartName-Liste von XFRM: L1\_VALUE=1H, L2\_VALUE=1H und COUPLING={k}

b) PartName-Liste von R1: VALUE=10

c) PartName-Liste von Ra: VALUE=100

d) PartName-Liste von PARAM: NAME1=k und VALUE1=0.8

Im Analysis-Setup-Fenster ist der Parametric-Sweep wie folgt einzustellen:

 Global Parameter Name: k Start-Value: 0.5 Linear End-Value: 1 Increment: 0.01

Nun wird der Kopplungsfaktor mit ∆ *k* = 0,01 im Bereich 0,5 ≤ *k* ≤ 1 variiert. Vor dem Start der Simulation positionieren wir noch einen zweiten Voltage-Marker auf der Primärseite des Übertragers [Pin1: Output-Variable V(TX1:1)].

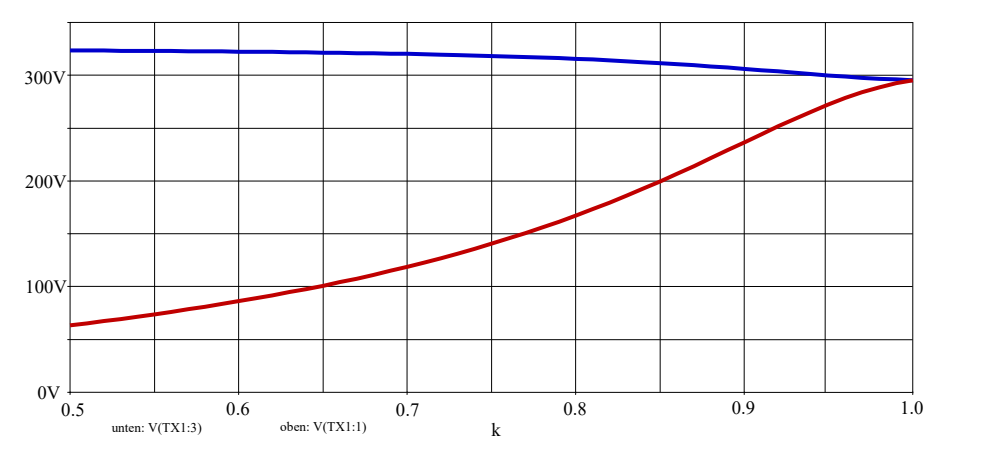

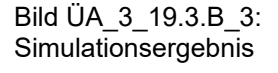

Bild ÜA\_3\_19.3.B\_3 zeigt den Verlauf der Maximalwerte der Primärspannung *Û*<sup>p</sup> = *Û*L1 (oben) und der Sekundärspannung *Û*<sup>s</sup> = *Û*L2 (unten). Bei kleinen Kopplungsfaktoren weichen diese Spannungen noch deutlich voneinander ab. Die doppelte Spannungsteilung (siehe: rechte Masche in der Schaltung des Bildes ÜA 3 19.3.B 1) ist wirksam.  $U_M$  ist die Spannung über dem Querzweig (j $\omega L \cdot k$ ):

$$
\frac{\underline{U}_{a}}{\underline{U}_{AC}} = \frac{\underline{U}_{a}}{\underline{U}_{M}} \cdot \frac{\underline{U}_{M}}{\underline{U}_{AC}} = \frac{R_{a}}{R_{a} + j\omega L \cdot (1 - k)} \cdot \frac{j\omega L \cdot k \cdot / [R_{a} + j\omega L \cdot (1 - k)]}{j\omega L \cdot (1 - k) + j\omega L \cdot k \cdot / [R_{a} + j\omega L \cdot (1 - k)]}
$$

Mit steigendem Kopplungsfaktor (*k* → 1) verliert der Spannungsteiler der Sekundärmasche (hier: erster Teilungsfaktor) immer mehr an Bedeutung. Die beiden Spannungen nähern sich immer weiter an und treffen sich bei  $k = 1$  mit einem Wert von:  $\hat{U}_{L1} = \hat{U}_{L2} \approx 295$  V.

Dann gilt das vereinfachte Ersatzschaltbild des Bildes ÜA\_3\_19.3.B\_2.

*Hinweis*: Aufgaben mit vergleichbaren Inhalten finden Sie im: Übungsbuch [14] – 19.1 bis 19.3 sowie 19.7 und 19.8 Obwohl in der Aufgabenstellung steht, dass die Simulation mit PSPICE durchgeführt werden soll, wäre ja auch eine relativ einfache Lösung mit MICROCAP interessant. Es geht hier um die Grundlagen der Elektrotechnik. Dabei spielt die verwendete Simulationstechnik eine untergeordnete Rolle.

In MICROCAP könnten wir z.B. die Dynamic-AC-Analyse oder die Transienten-Analyse einsetzen. Die Transienten-Analyse wird auf den Zeitraum: 100 ms ≤ *t* ≤ 200 ms eingestellt. Dann kann der Einschwingvorgang nach fünf Perioden als nahezu abgeschlossen betrachtet werden.

Zur Simulation wählen wir drei unterschiedliche Kopplungsfaktoren mit: *k* = 0,6 sowie 0,75 und 0,9. Weitere Zwischenlösungen finden wir bei Bedarf im Bild ÜA\_3\_19.3.B\_3.

• **Dynamic-AC-Analyse:** • **Transienten-Analyse:**

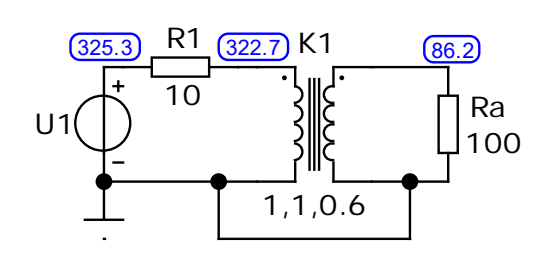

a) Kopplungsfaktor *k* = 0,6

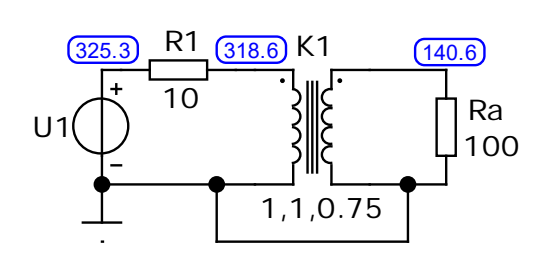

b) Kopplungsfaktor *k* = 0,75

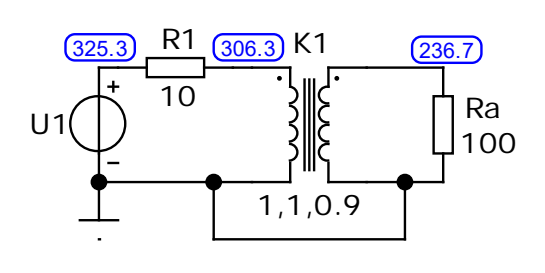

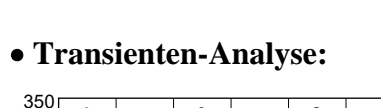

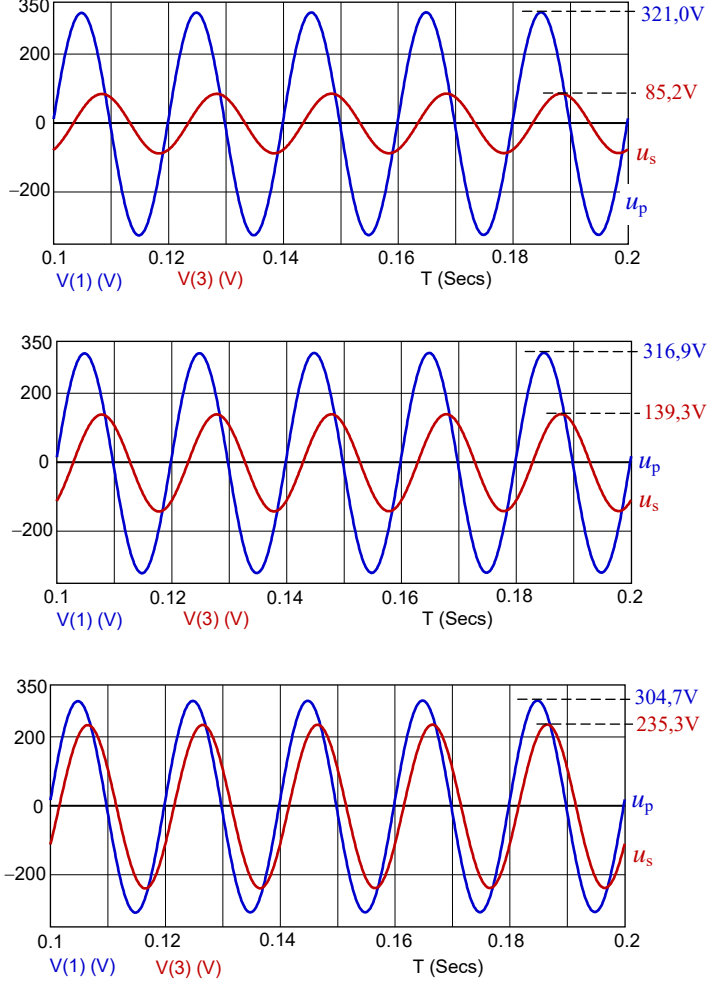

c) Kopplungsfaktor *k* = 0,9

Bild ÜA\_3\_19.3.B\_4: Ergebnisse der Dynamic-AC-Analyse (links) und der Transienten-Analyse (rechts)

Die Ergebnisse stimmen mit der PSPICE-Analyse im Bild ÜA\_3\_19.3.B\_3 überein. Die Zahlenwerte muss man aber bei den grafischen Lösungen über die Cursor-Funktion bestimmen.

Ende der zusätzlichen Lösung